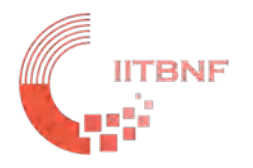

# **IIT Bombay Nanofabrication Facility**

# **Tool Name: Microwriter ML3**

#### **Standard Operating System (SOP)**

#### **INDEX**

#### **Contents**

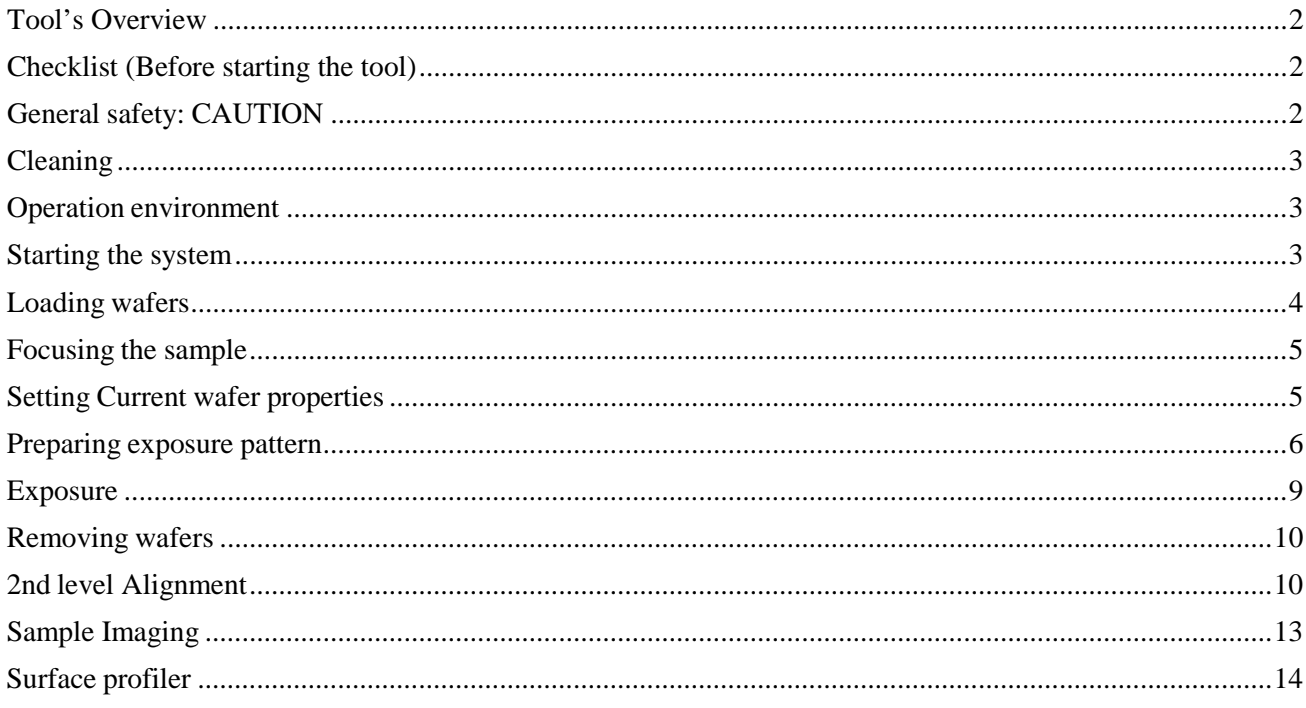

#### <span id="page-1-0"></span>**Tool's Overview**

*Fig.: Microwriter ML 3*

### <span id="page-1-1"></span>**Checklist (Before starting the tool)**

#### <span id="page-1-2"></span>**General safety: CAUTION**

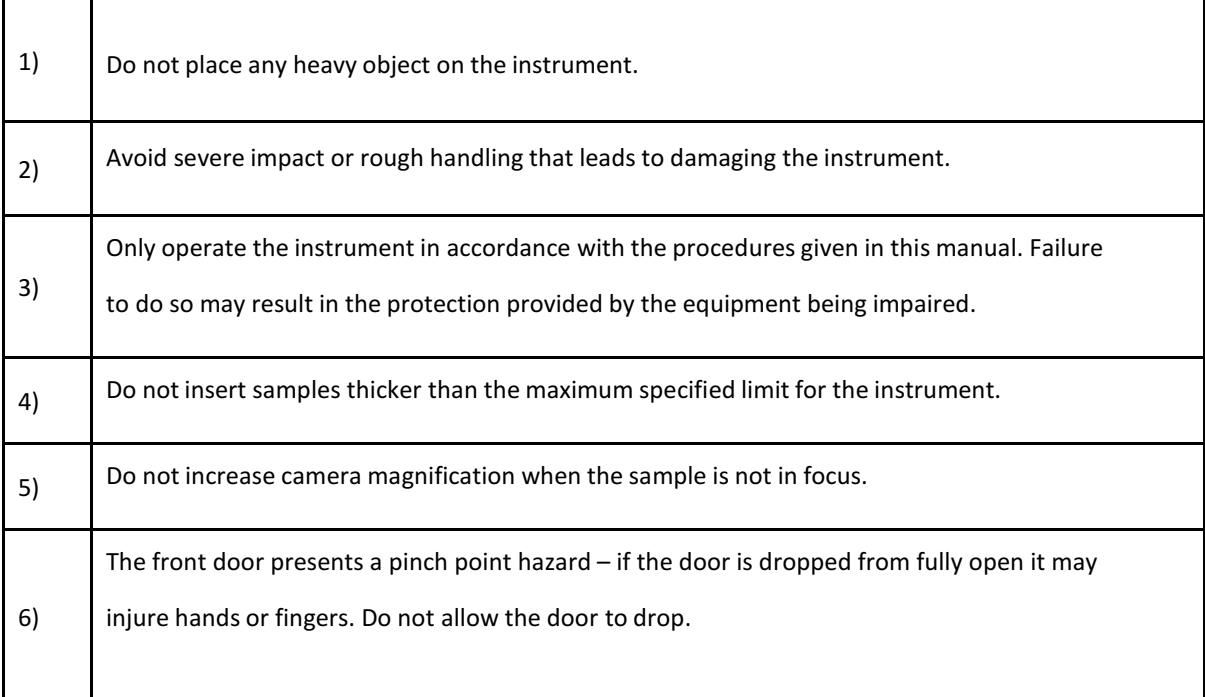

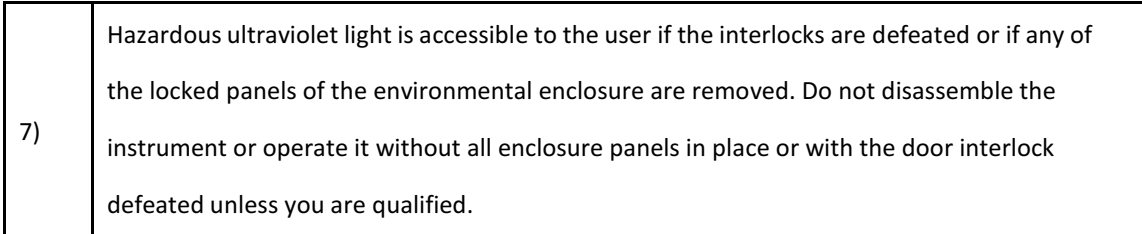

# <span id="page-2-0"></span>**Cleaning**

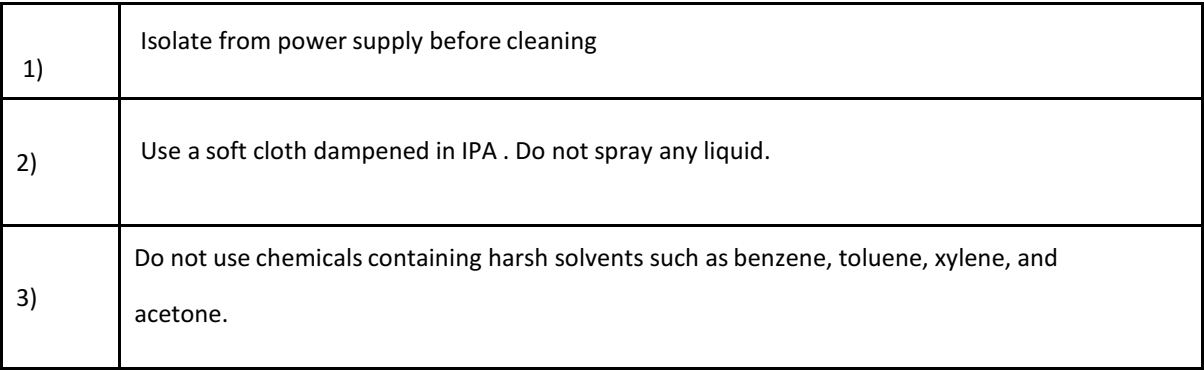

### <span id="page-2-1"></span>**Operation environment**

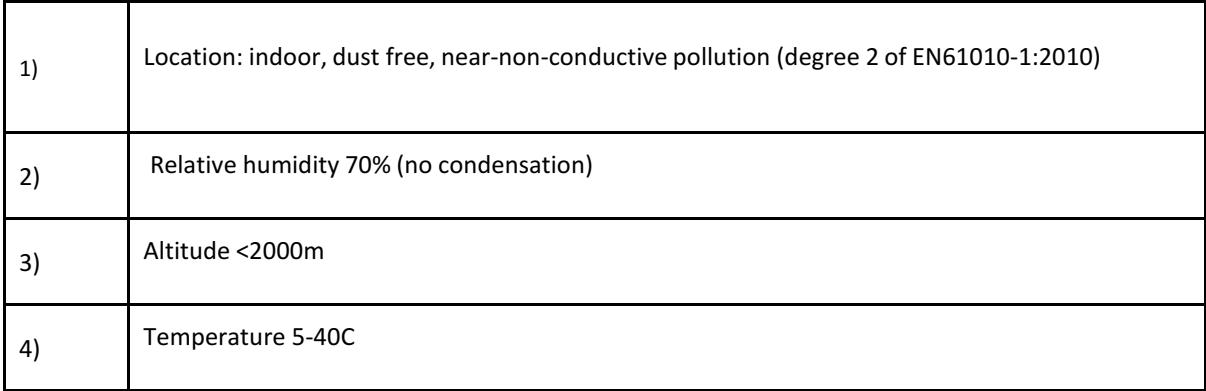

### <span id="page-2-2"></span>**Starting the system**

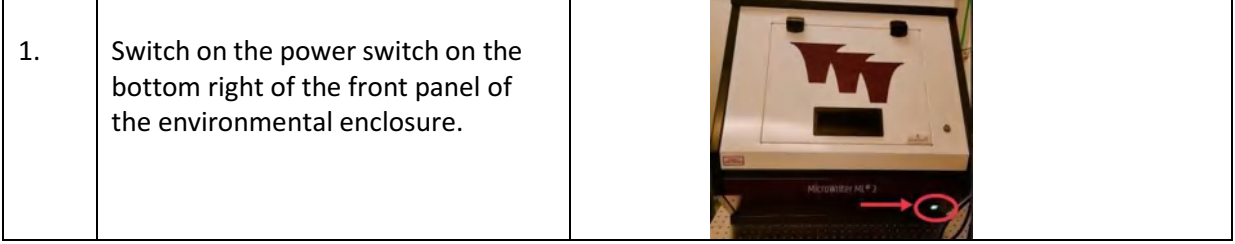

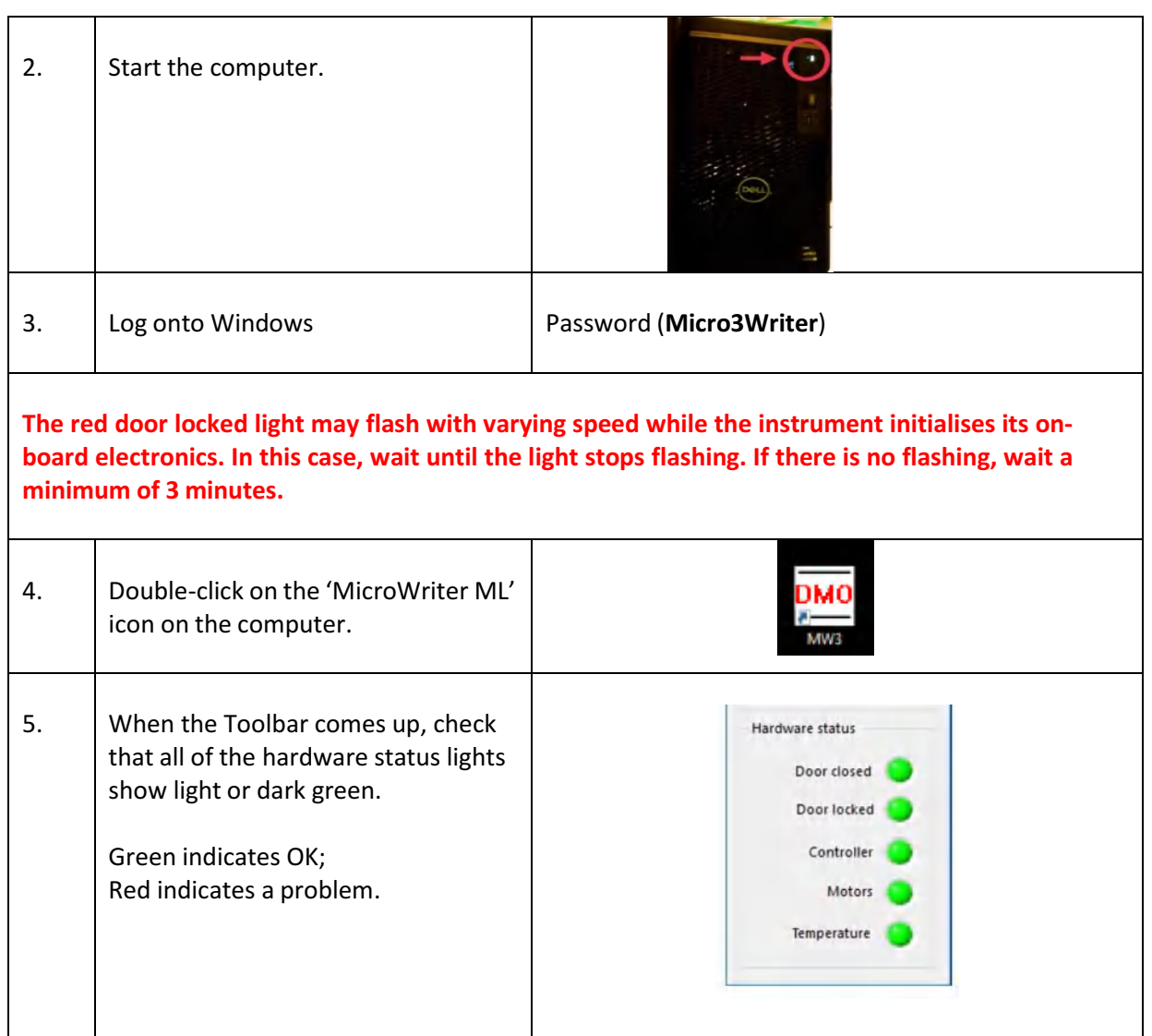

### <span id="page-3-0"></span>**Loading wafers**

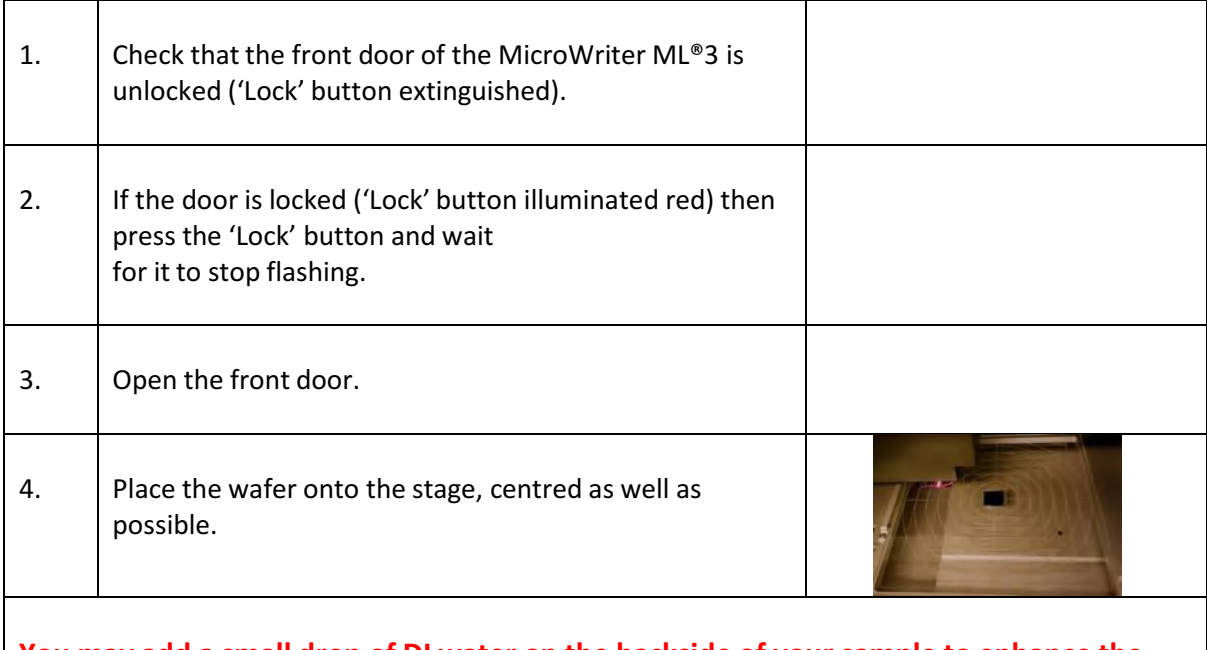

**You may add a small drop of DI water on the backside of your sample to enhance the adhesion of the wafer to the chuck.**

### <span id="page-4-0"></span>**Focusing the sample**

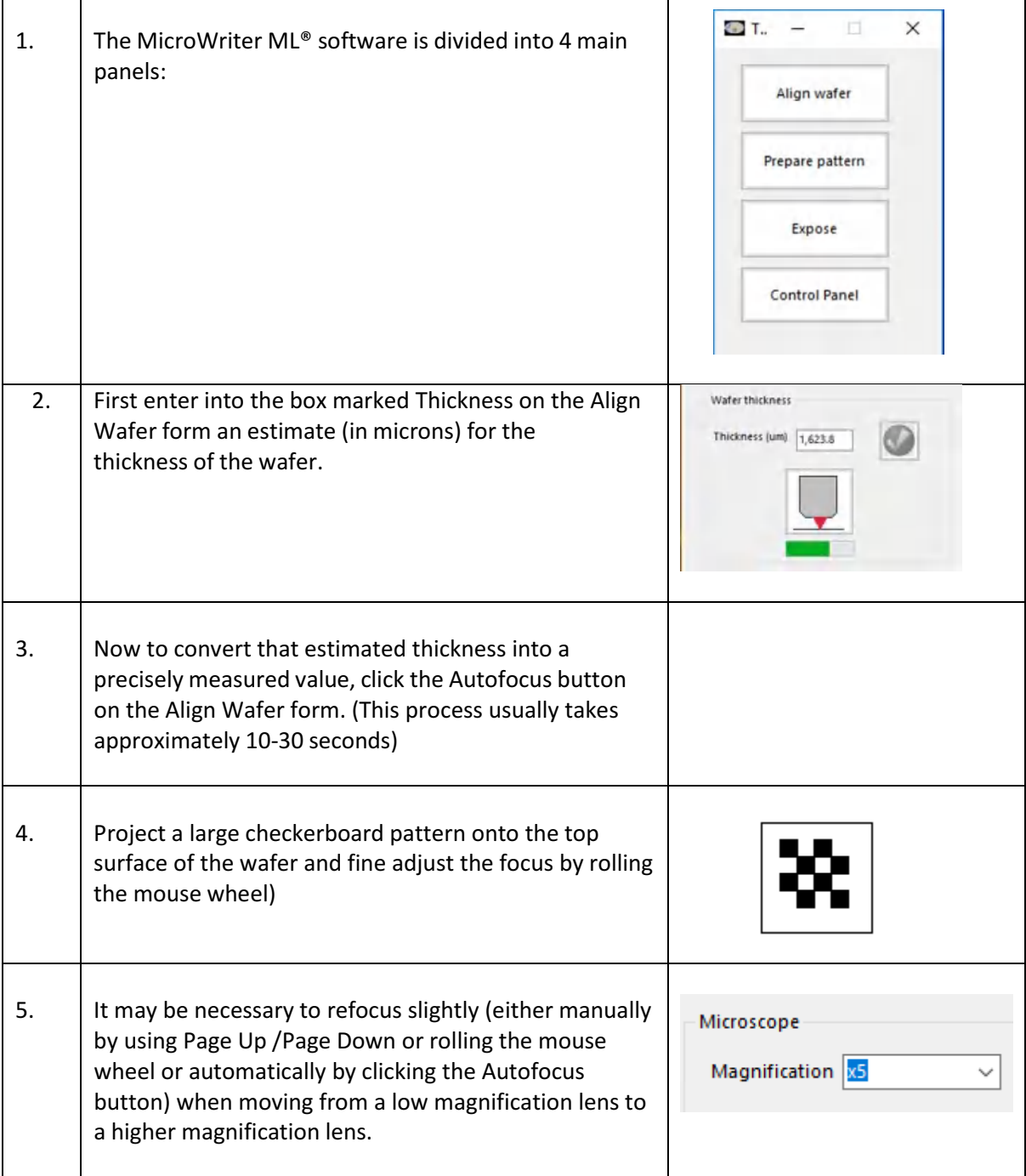

# <span id="page-4-1"></span>**Setting Current wafer properties**

 $\overline{1}$ 

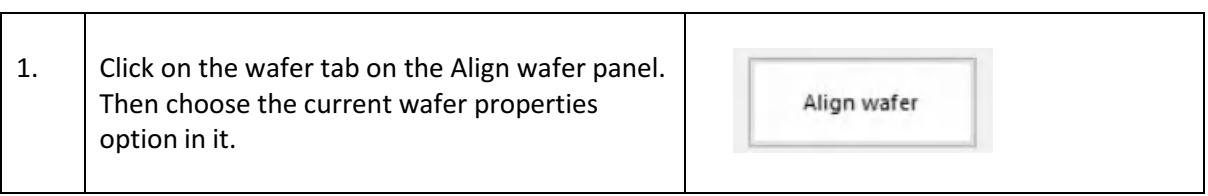

 $\overline{\mathsf{I}}$ 

 $\overline{\phantom{a}}$ 

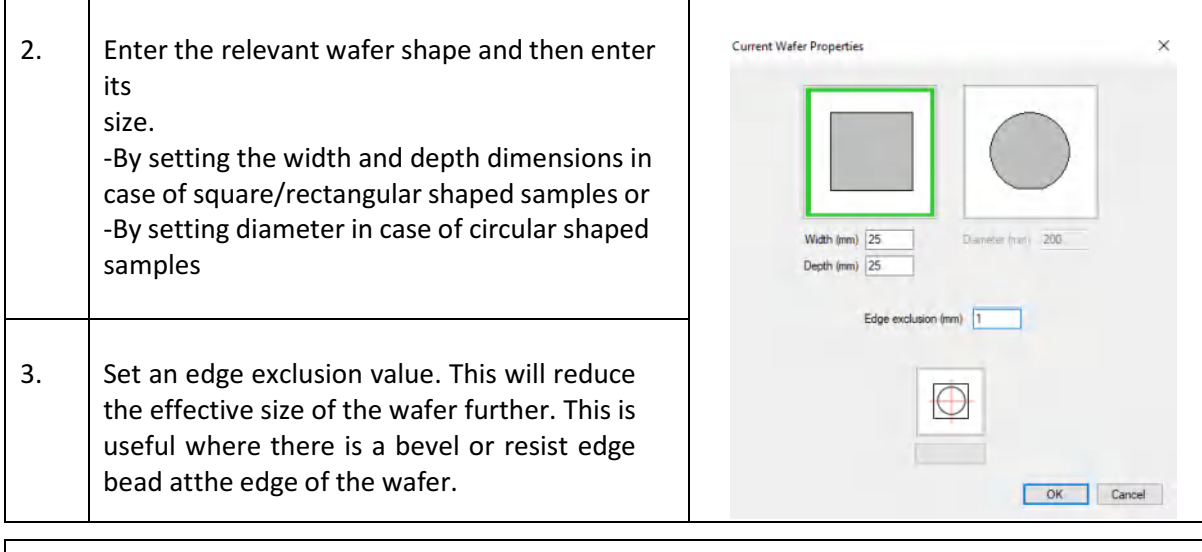

**Please make sure that you feed the exact shape and size of the sample in the current wafer properties. For small sized wafers it's always recommended to have rectangular and square shaped sizes.**

#### <span id="page-5-0"></span>**Preparing exposure pattern**

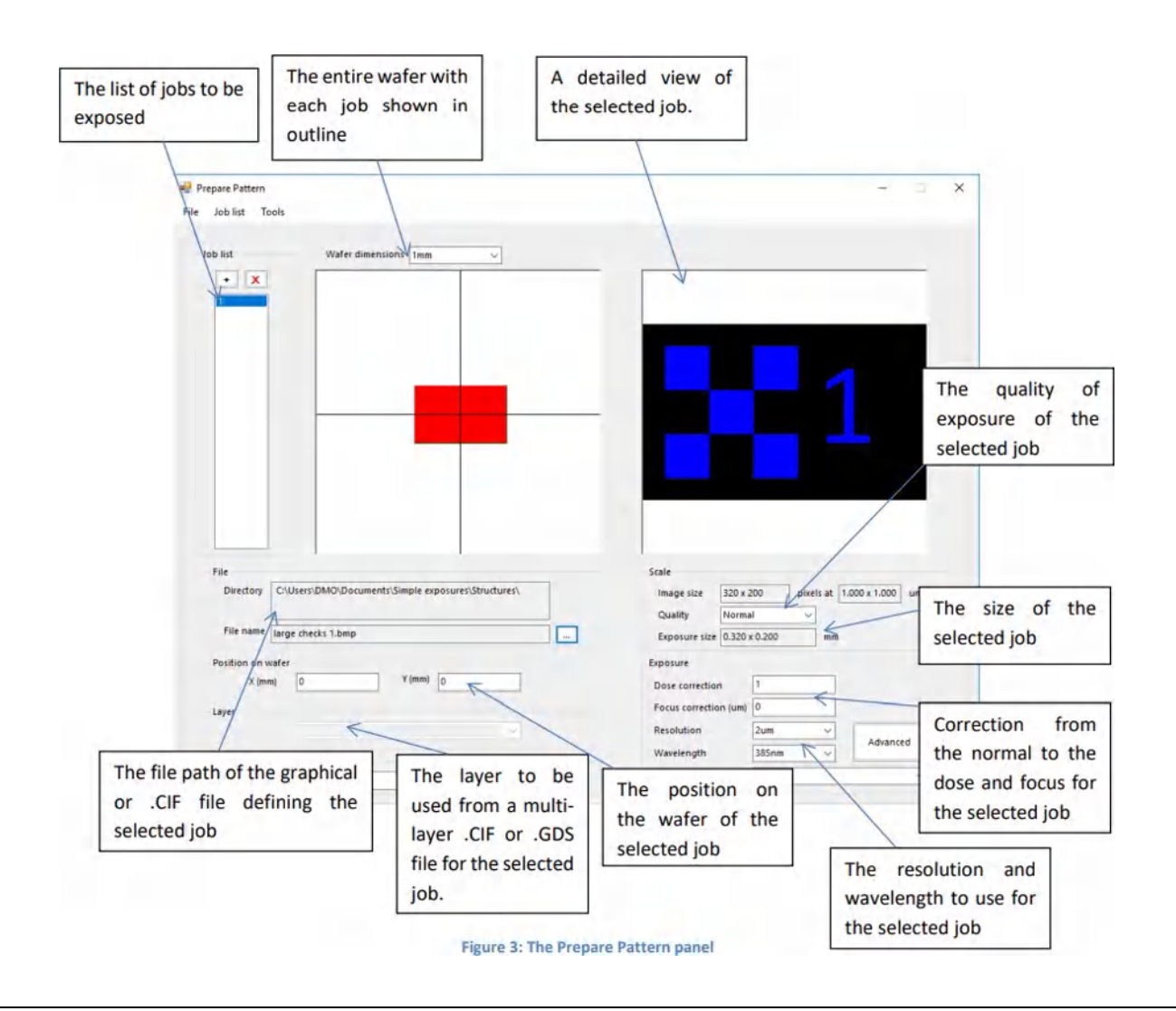

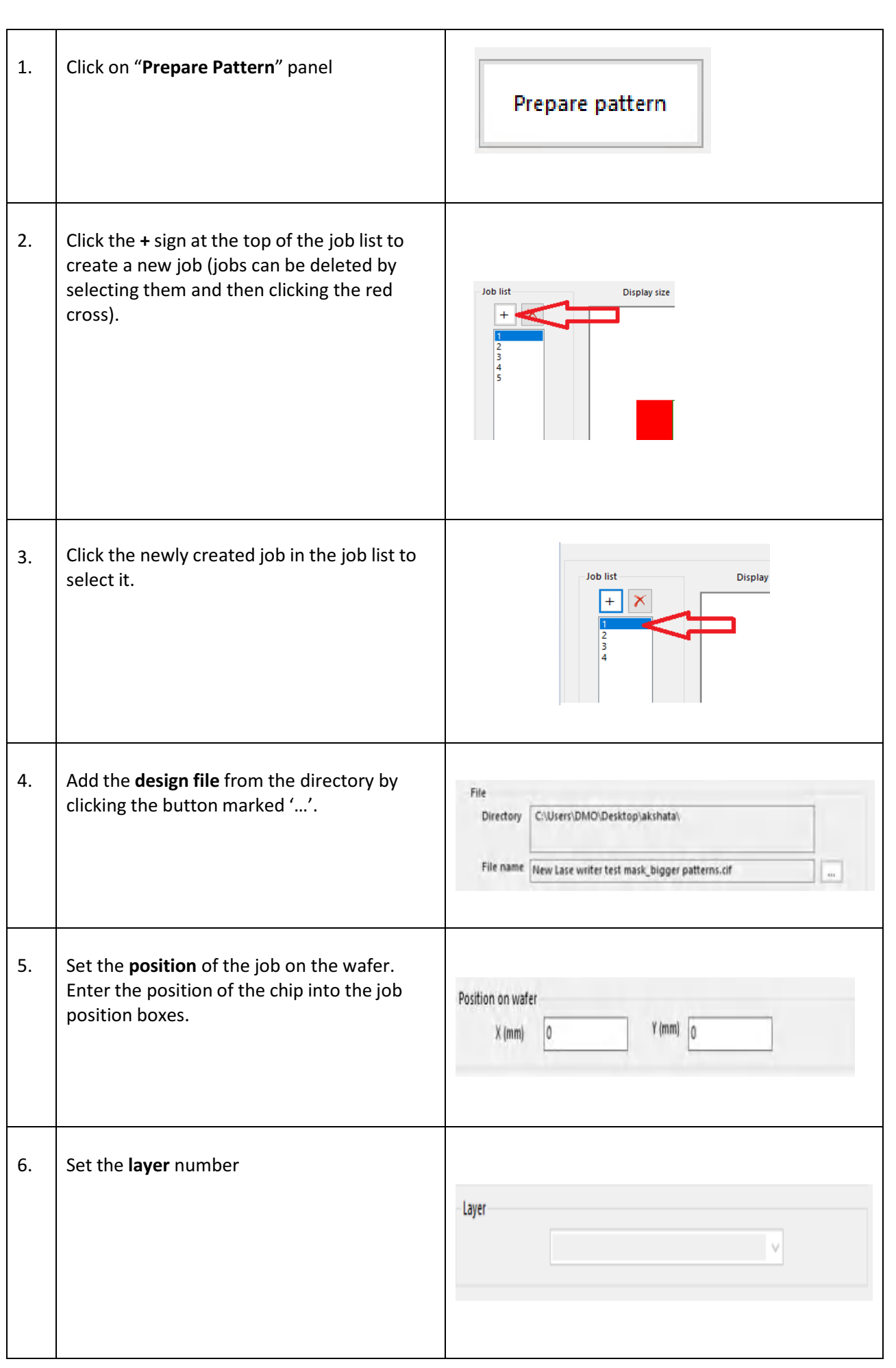

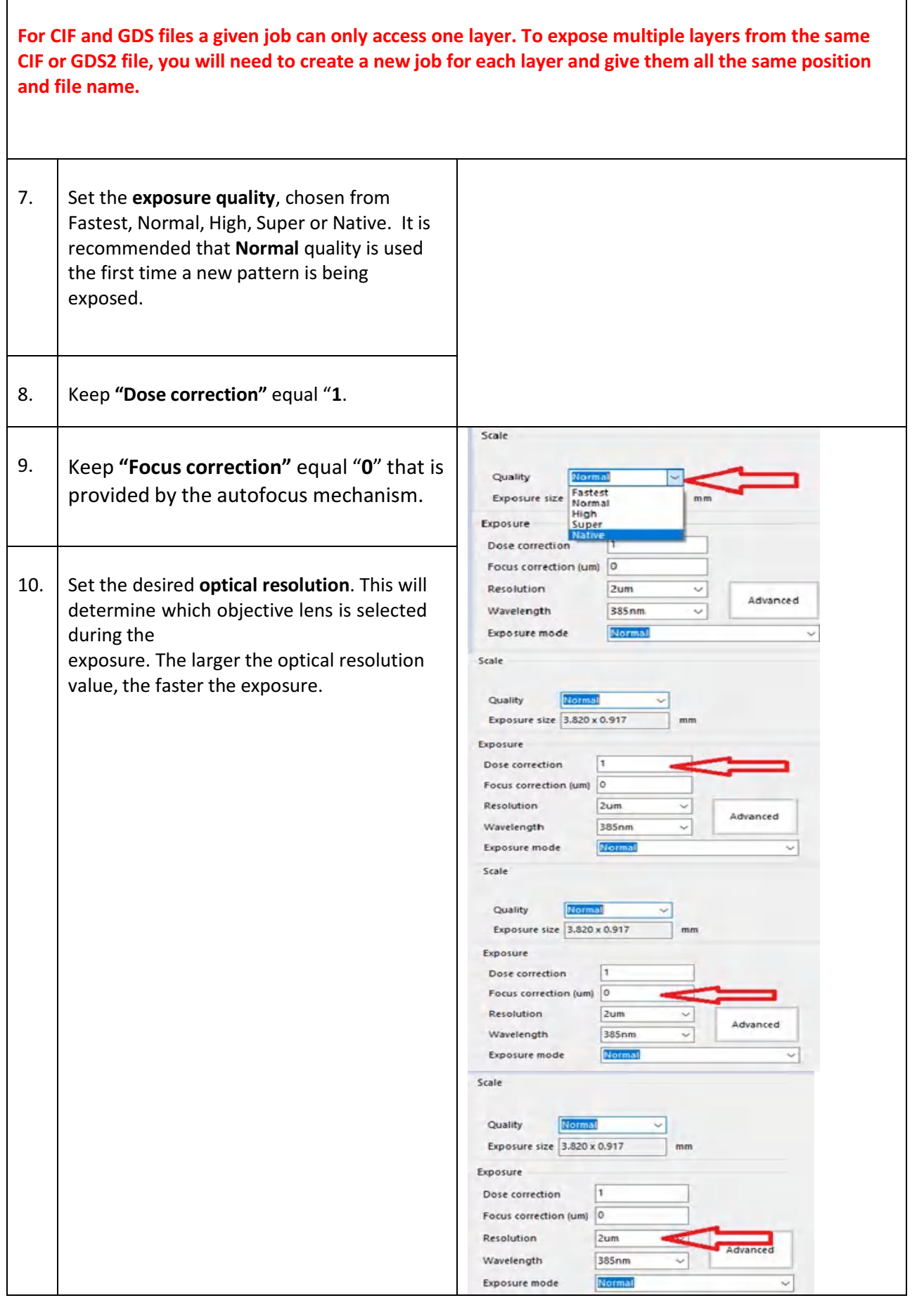

#### **Exposure**

<span id="page-8-0"></span>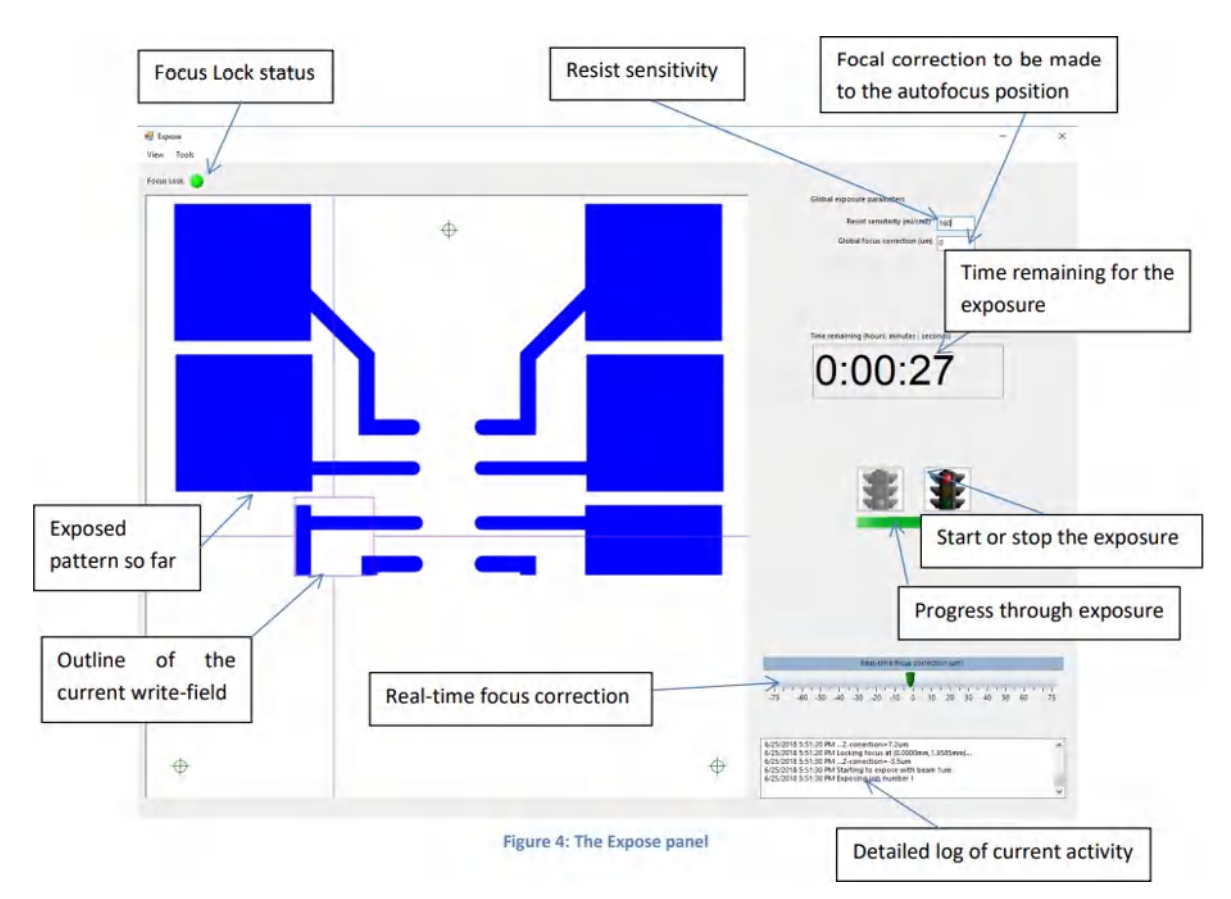

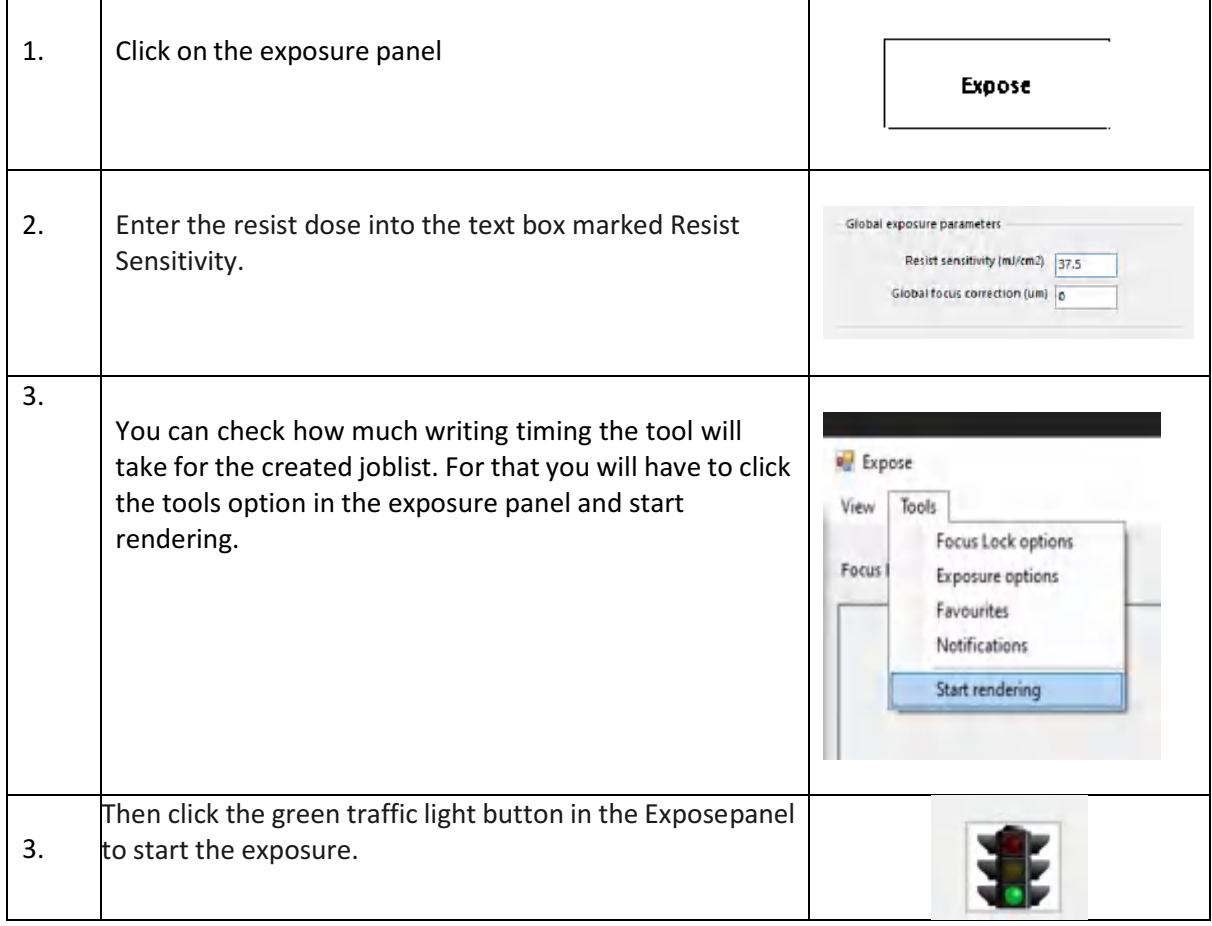

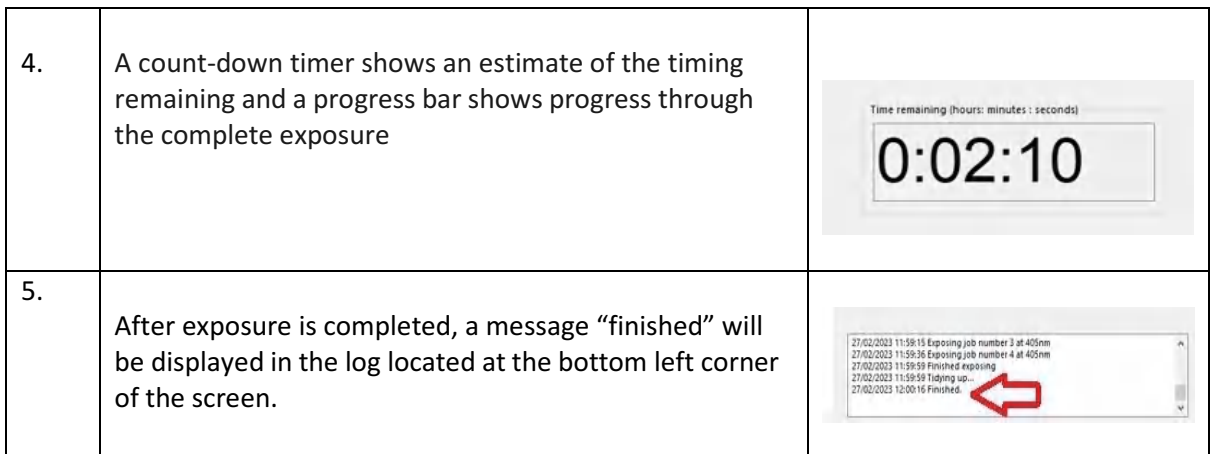

# <span id="page-9-0"></span>**Removing wafers**

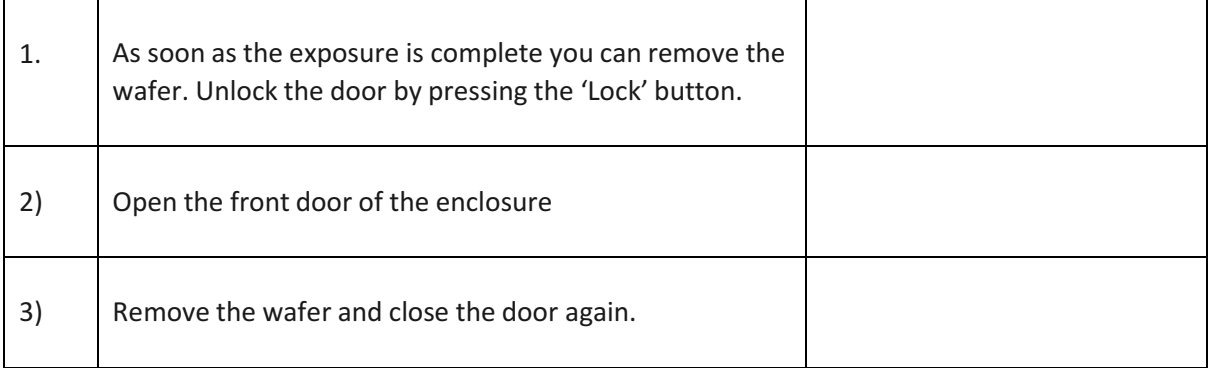

### <span id="page-9-1"></span>**2nd level Alignment**

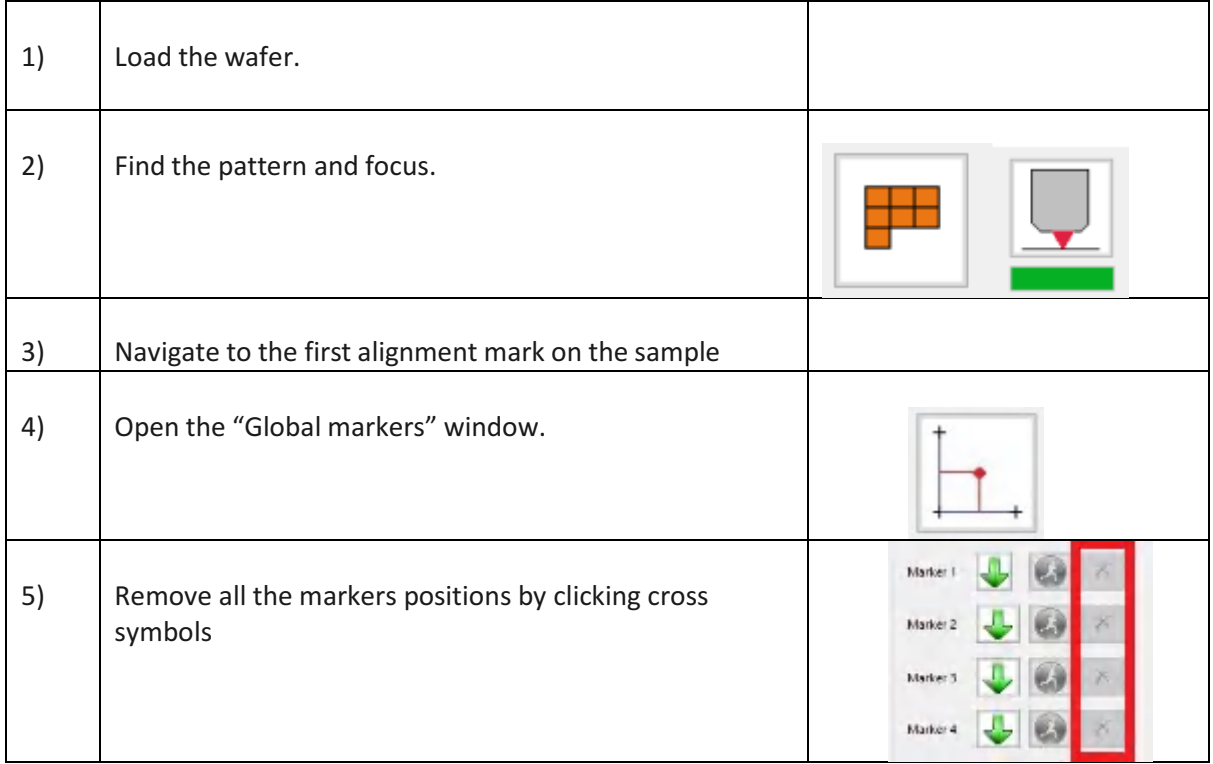

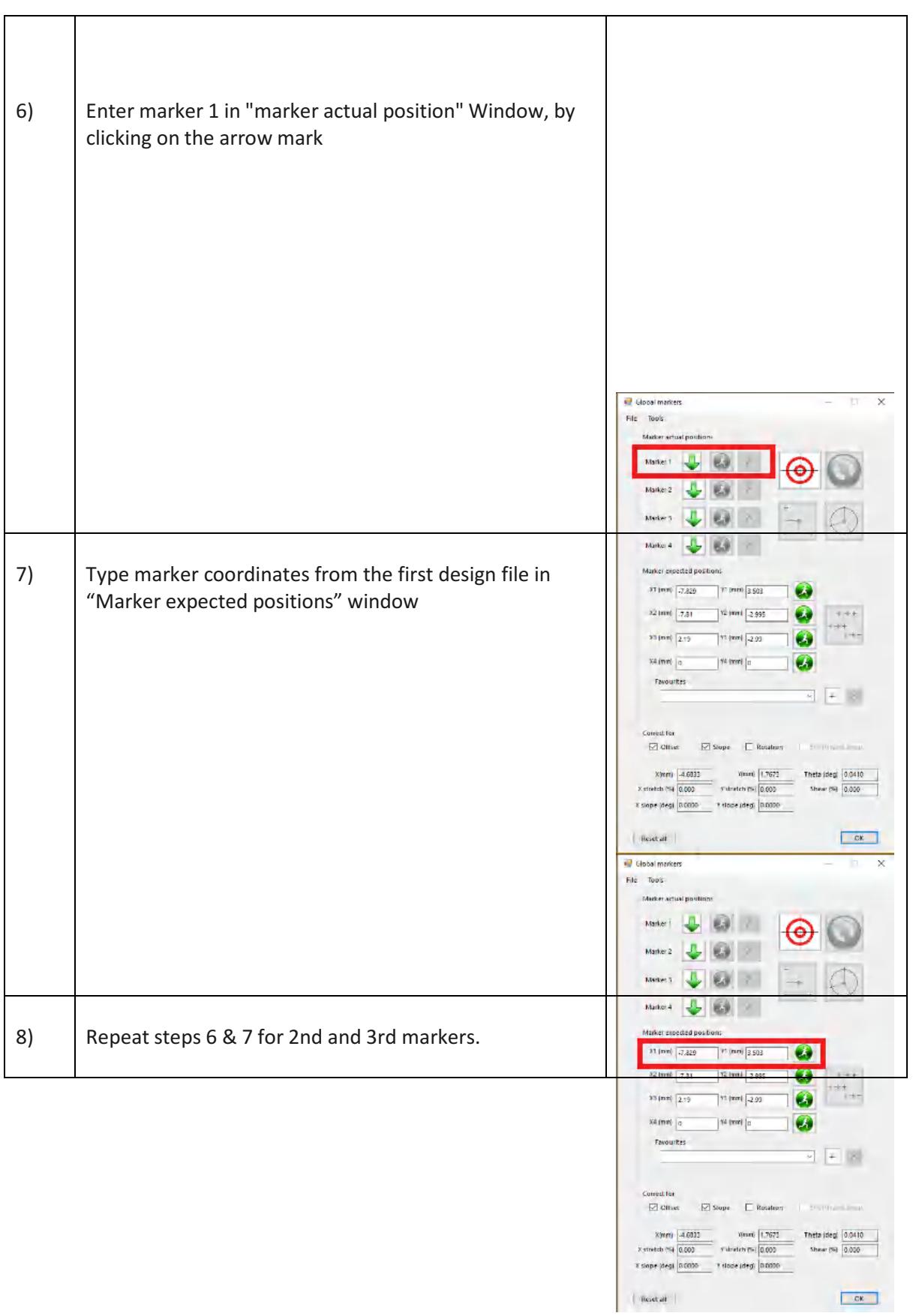

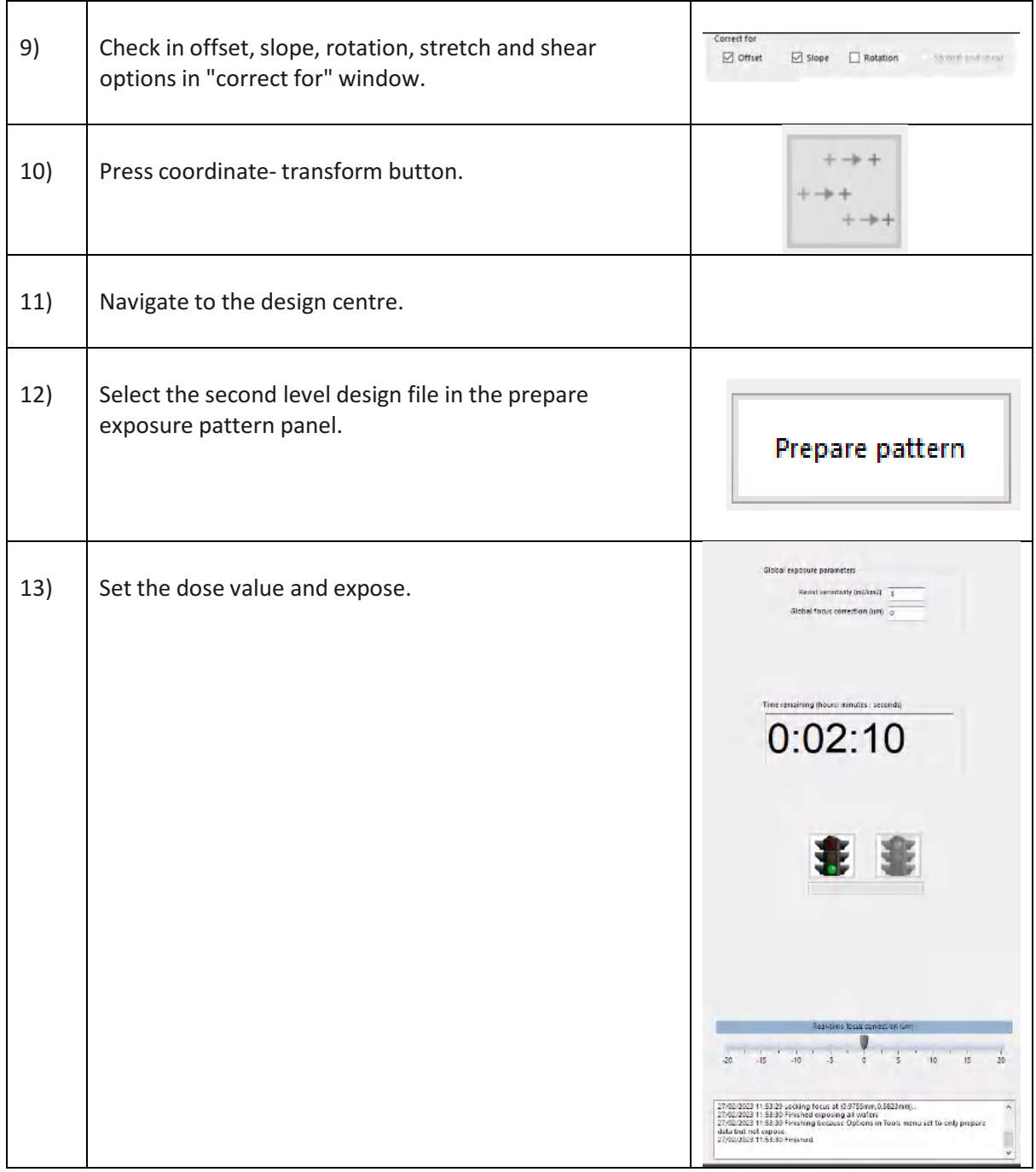

# <span id="page-12-0"></span>**Sample Imaging**

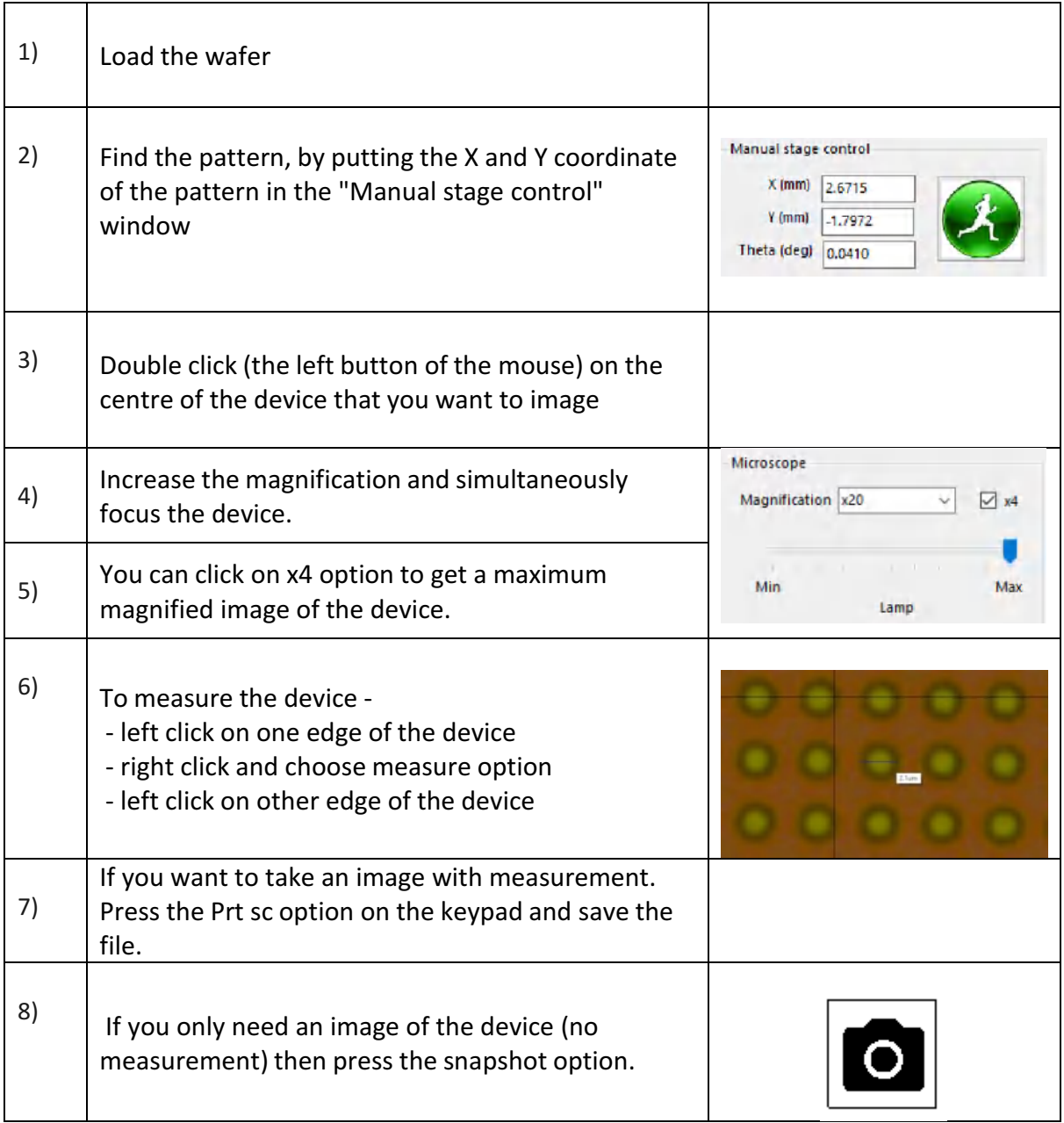

# <span id="page-13-0"></span>**Surface profiler**

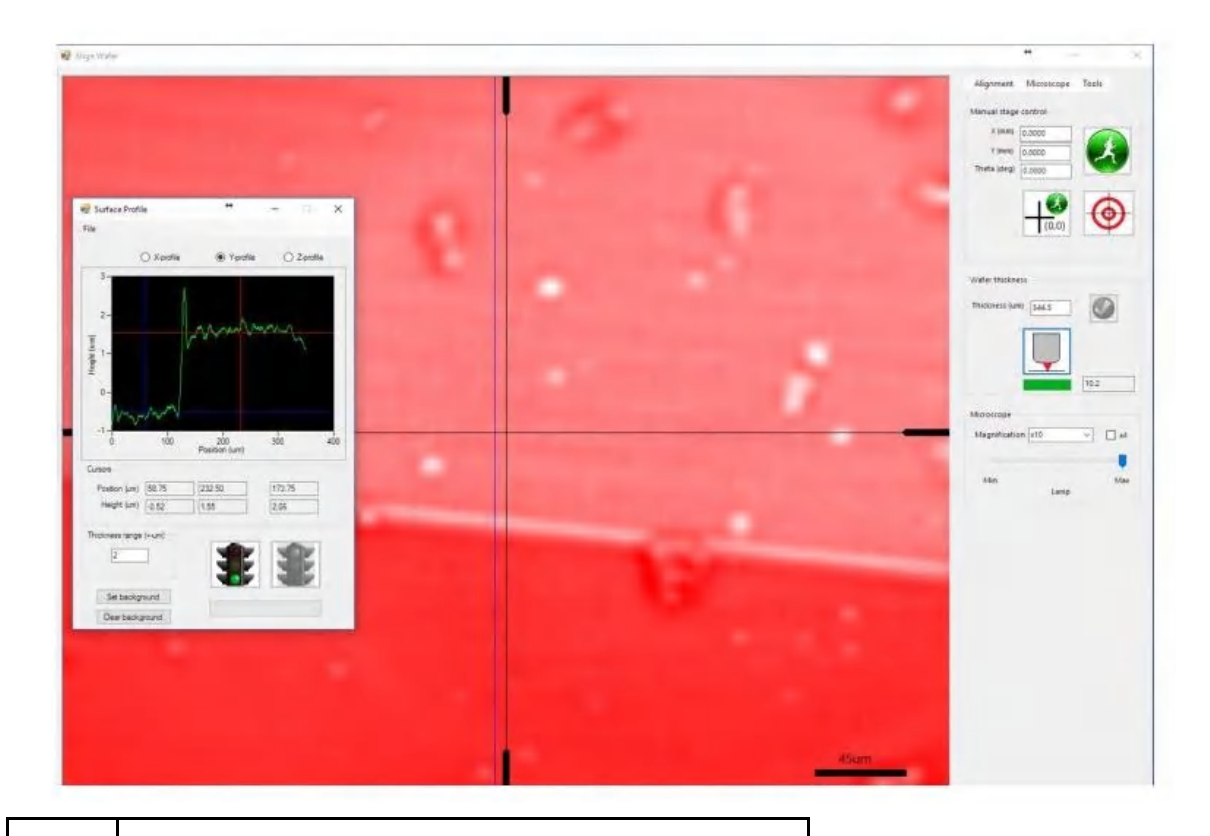

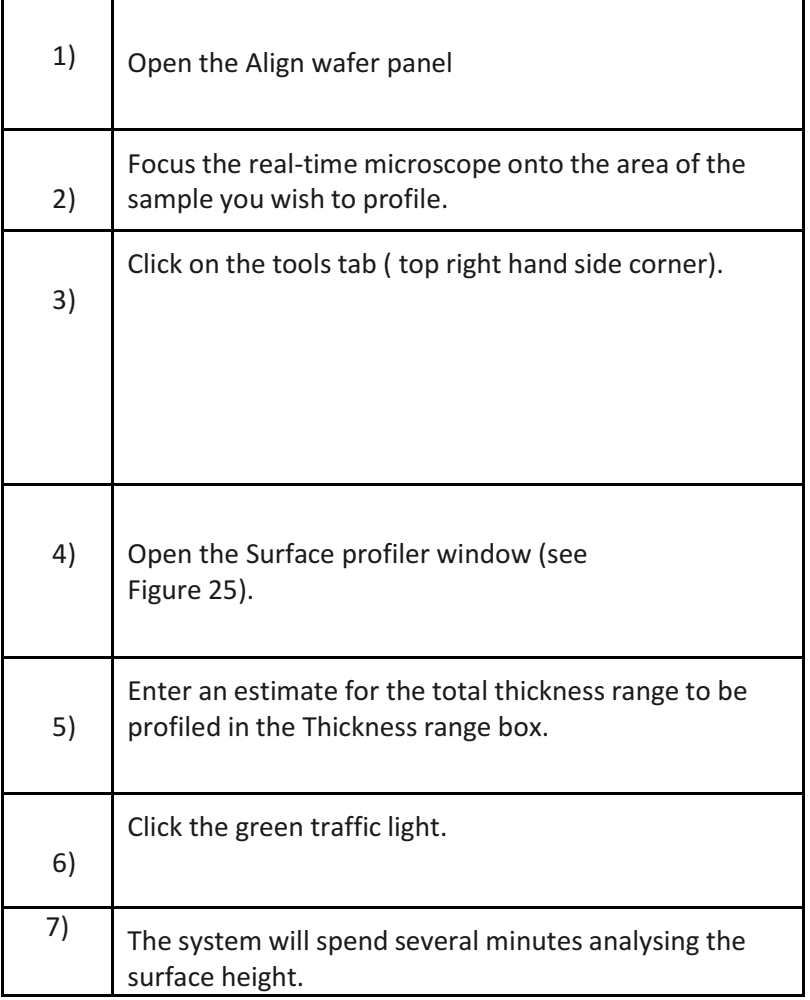

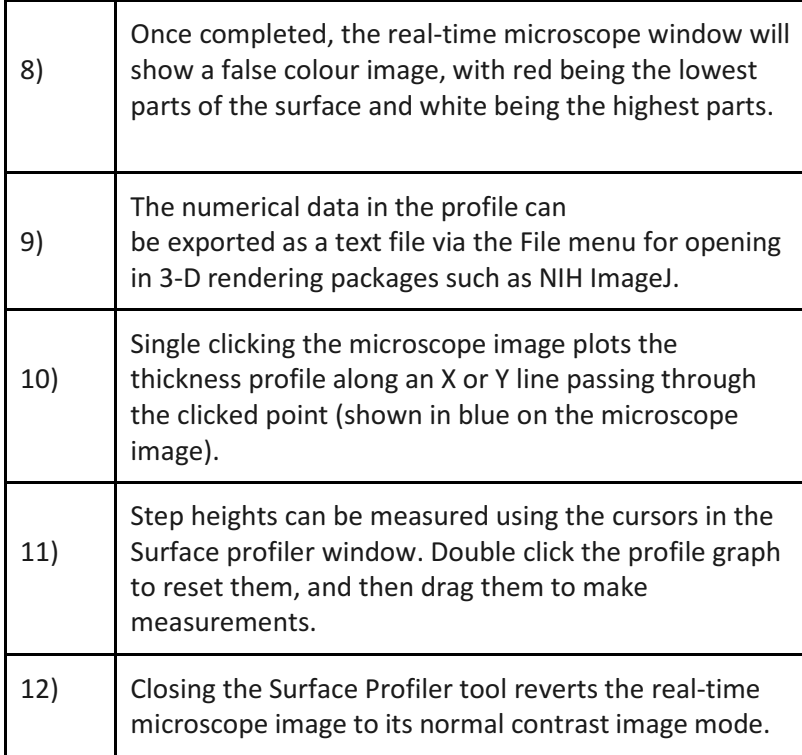